## **Base de Conhecimento Gestor Empresas** Cálculo do ICMS e IPI

O primeiro parâmetro que o sistema verifica para fazer o cálculo do ICMS e IPI está no cadastro de CFOP, no menu IMPOSTOS / CFOP.

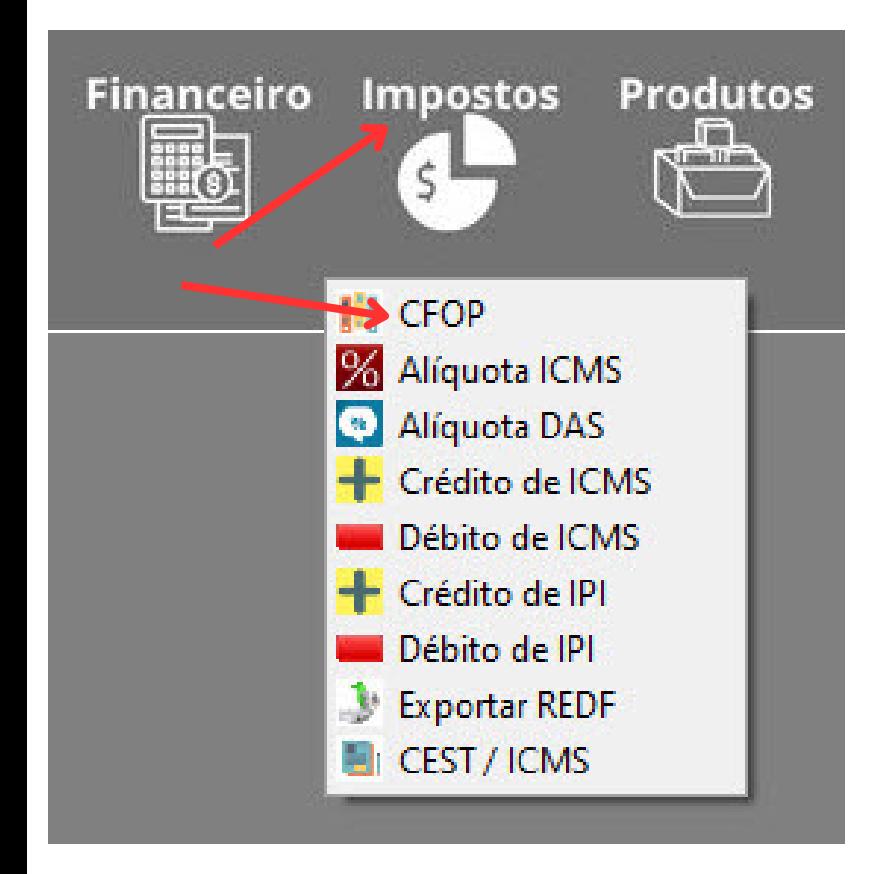

Se você estiver incluindo um novo CFOP, consulte o tutorial "CADASTRO DE OPERAÇÕES FISCAIS CFOP", mas se deseja apenas habilitar o parâmetro, veja abaixo.

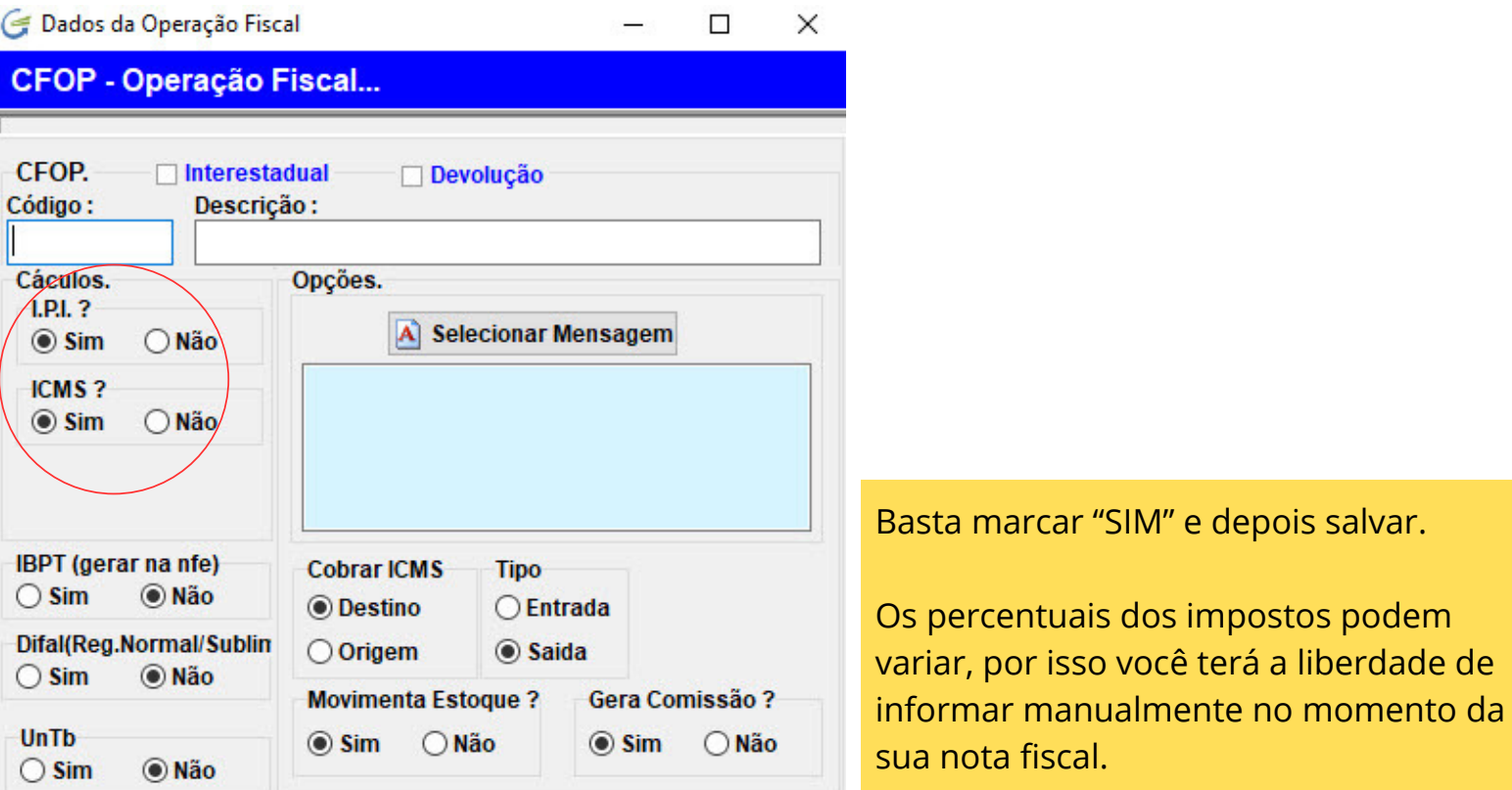

## **Como definir um percentual de IPI e ICMS para não ter que digitar no momento da nota fiscal ou pedido de venda:**

Esta parametrização encontra-se no cadastro de produtos. No caso, quando você definir em um produto valerá para todos que pertençam ao mesmo grupo de NCM.

Normalmente o IPI é destacado para as indústrias com o CST 50, portanto basta acessar o produto na opção "CORRELAÇÃO NF-E" e informar os campos CÓDIGO CST e mais abaixo a alíquota do IPI.

Esta mesma tela de parametrização do produto vale para o ICMS, basta informar o código CST correto, que normalmente para empresas do regime normal é "00" e para o simples nacional é "900" e dependendo do Estado de destino o percentual varia, confira este percentual na tela antes de gravar.

Caso você só percebeu que deveria destacar os impostos quando já inseriu os itens, então será necessário verificar os parâmetros e depois excluir os itens e incluir novamente.

Ou se preferir, pode inutilizar a nota fiscal ou cancelar o pedido de venda e fazer um novo pedido.

Lembramos que durante a inclusão dos itens o sistema mostra todos valores, assim, neste momento você verá se os impostos foram destacados ou não.

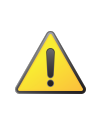

Para cálculos diferenciados dos impostos que afetam a base dos mesmos, consulte na base de conhecimento.